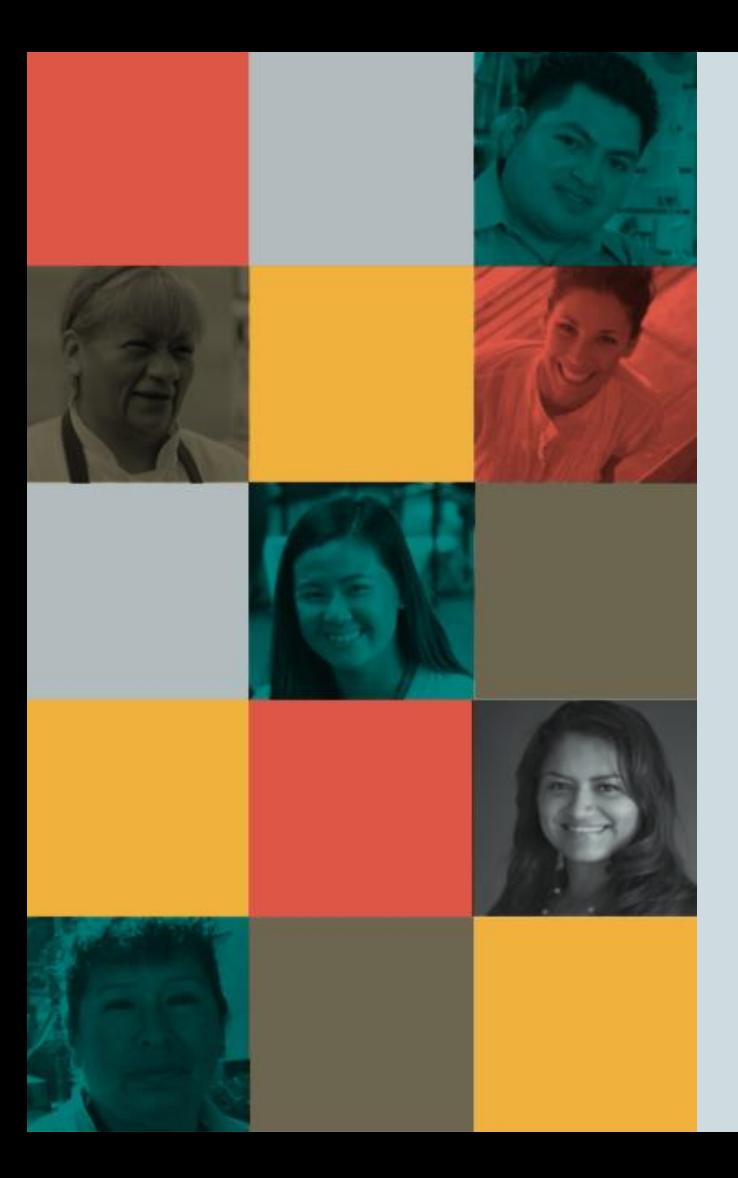

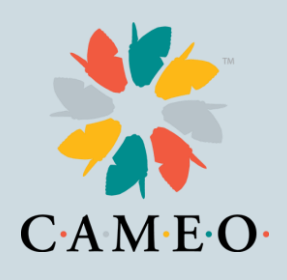

# **CA Relief Grant Program**

**Susan Brown, VP of Training Heidi Pickman, VP of Programs February 2, 2021** 

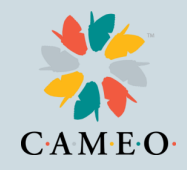

#### **Agenda**

- **Introductions**
- Information Webinars
- Common Challenges and Solutions
- Round 1 Notifications
- Round 2 Information
- Links to information
- Application Demonstration Part II: Uploading documents and completing the Certification

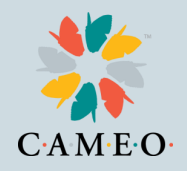

#### **Introductions**

Introductions in Chat:

- Name
- Organization or Business Name
- Where you are located
- Questions you would like answered today

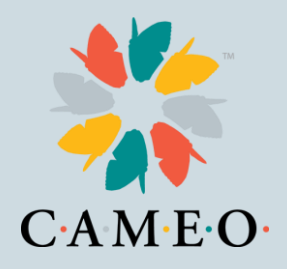

#### **Relief Grant Basics**

- The Relief Grant project is run by Lendistry
- Relief Grant website: https://careliefgrant.com/

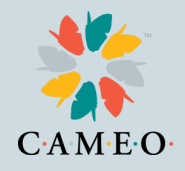

#### **How to Find a Partner**

#### By Language By County

**SEARCH BY LANGUAGE Select the language** you're most comfortable with below.

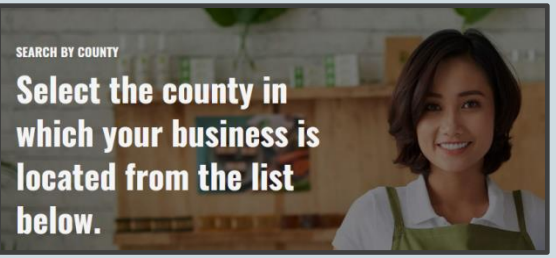

- Businesses apply by choosing one of about three dozen partners.
- Super important: Apply only through one partner.
- Help your business clients remember which partner they have applied through

## **How to Find the Application**

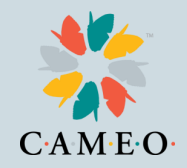

Once your business client has found the best partner, at the <https://careliefgrant.com/> website, there are two ways to get to the application:

- 1. The application link for that partner is on the Relief Grant website.
- 2. All partners have a link to the application on their websites.

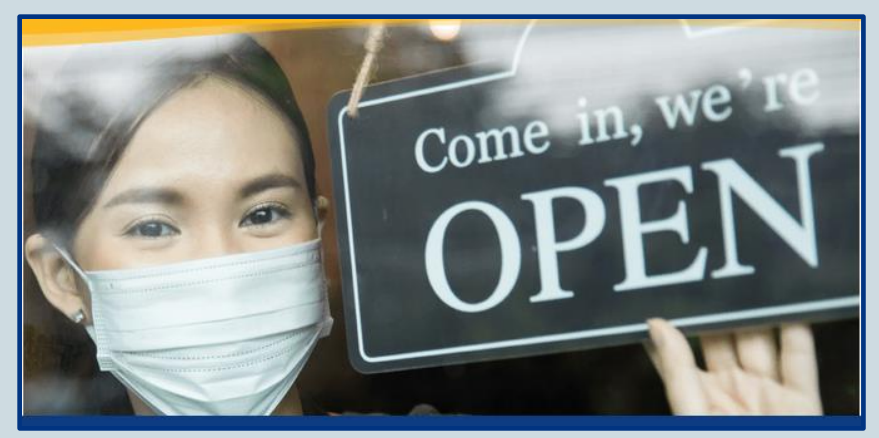

#### **Application Tips**

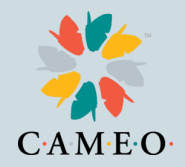

The main Relief Grant website has [Application Tips](https://careliefgrant.com/tips/)  ([https://careliefgrant.com/tips/\)](https://careliefgrant.com/tips/)

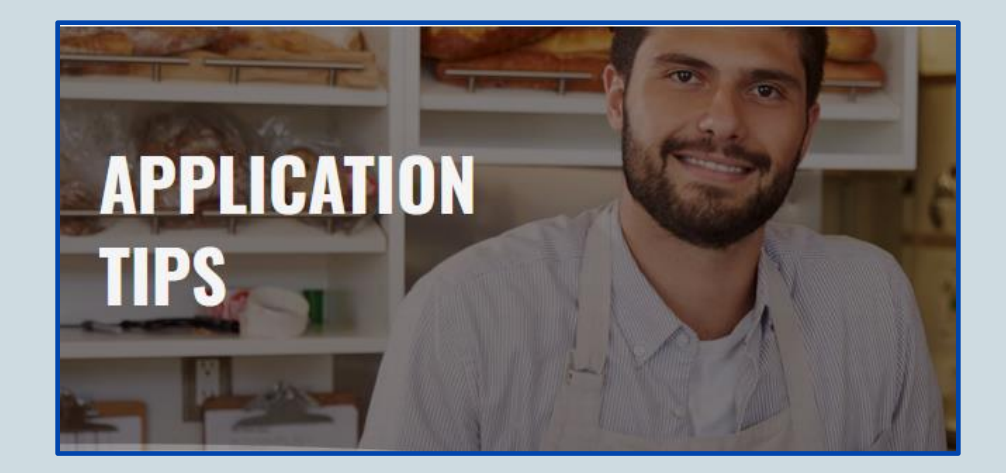

#### **Application Guideline**

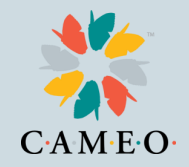

The main Relief Grant website homepage has a detailed [Application](https://careliefgrant.com/)  [Guideline document.](https://careliefgrant.com/) It's about  $\frac{1}{4}$  of the way down the home page.

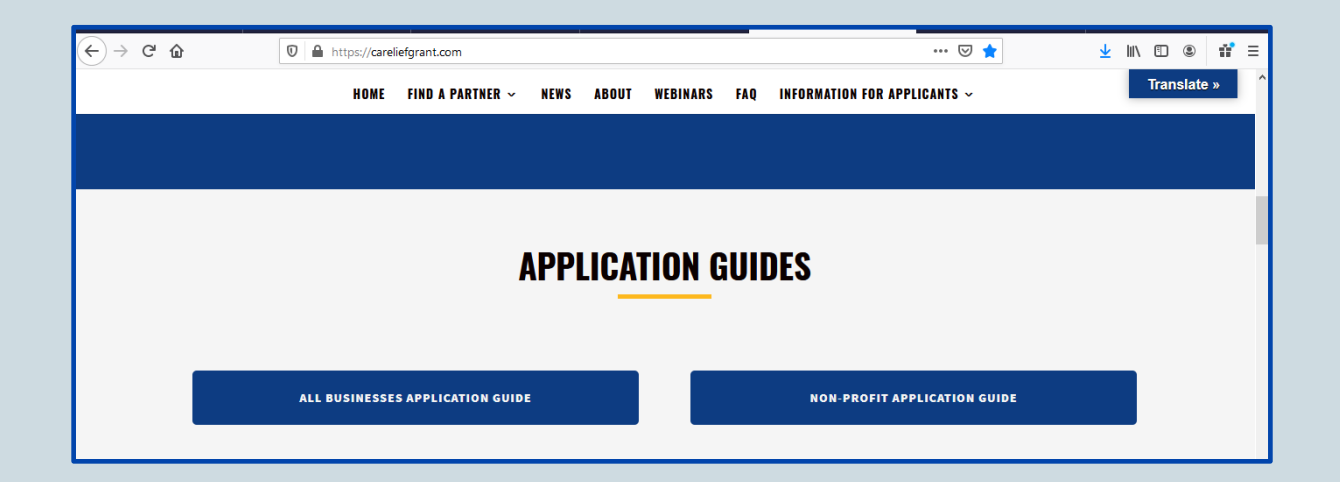

## **Main Application Tips**

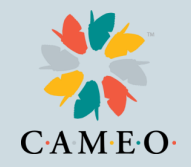

- Find the **best partner** for your client either by location or language
- Help your client **save partner** application website address and organization name
- Help clients **save email address** they used
- **Apply once** with that partner, don't start a second application until you've exhausted all searches.
- **Take Screen Shots** of every step/section of the application, including the URL in the browser tab

## **Common Challenges**

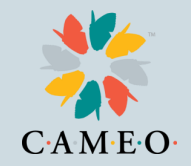

- Multiple applications lock applicants out
- Clients not remembering which partner they used, so can't update or complete their applications
- Clients not watching for Lendistry calls, texts and emails
- Clients need help scanning and uploading documents
- Document upload page can confuse people
- Completing the Application Certification is hard for those without printers, scanners or Adobe skills
- Clients can feel panicked, which can make it harder to complete the application

## **Common Challenges**

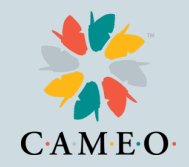

For technical issues in accessing the application try:

- Use Chrome as your browser
- Try Incognito mode
- Be sure to check pop-up and ad-blockers
- Reset the password by going to the client's partner portal and selecting "Forgot Password." A password will be sent to client's email.
- Check all spam and trash folders in all email addresses. Search for Lendistry, grant, application

#### **Round 1 Notifications**

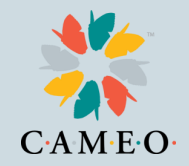

Three possible notifications (by email and/or text)

- 1. Selected receive a grantee agreement
- 2. Not eligible
- 3. Waitlisted for Round 2

No notification? Check spam. Otherwise, contact Lendistry.

#### **Feb. 2 at 8:00am through Feb. 8 at 6:00pm pacific time Selection notifications Feb. 11 – 18**

- Increased call center staff and hours
- Added train-the-trainers (CAMEO)
- Additional partners
- **Translate button added**
- Partners will have access to the Lendistry system to see client status if you sign the legal document that will be emailed Wednesday Feb. 3

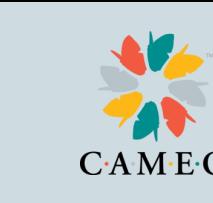

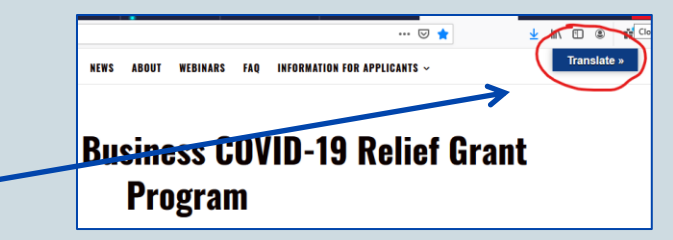

### **Round 2**

### **Webinars and Other Info**

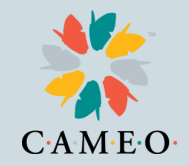

All partners are offering webinars.

The SBDC and WBC networks offer webinars.

The Relief Grant program website lists webinars: <https://careliefgrant.com/webinars/>

Anyone can watch webinars on the Relief Grant program site: <https://careliefgrant.com/videos-on-demand/>

Heidi is posting a document in chat that has links and info for anyone needing to review or catch up on Relief Grant details.

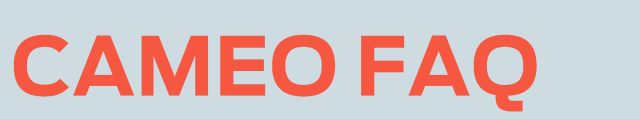

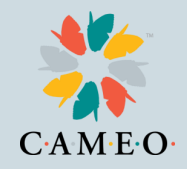

[https://docs.google.com/document/d/1xQGGW7JUBizgR](https://docs.google.com/document/d/1xQGGW7JUBizgRMDENyDJql1r0rqzu8cXw6GkAnecfaU/edit?usp=sharing) [MDENyDJql1r0rqzu8cXw6GkAnecfaU/edit?usp=sharing](https://docs.google.com/document/d/1xQGGW7JUBizgRMDENyDJql1r0rqzu8cXw6GkAnecfaU/edit?usp=sharing)

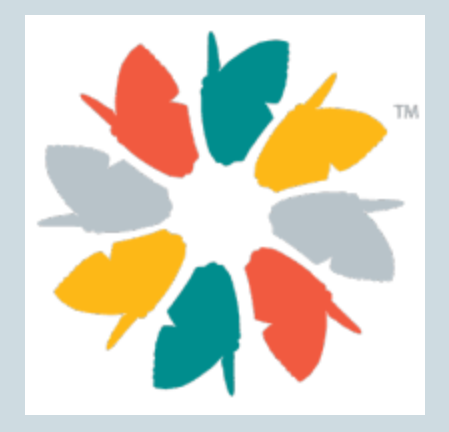

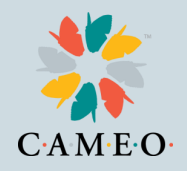

#### **Application Demonstration: Uploading Documents**

- 1. Initialed and signed certification form
- 2. Most recent tax return filed (2019 or 2018)
- 3. Government-issued photo ID (passport, drivers license)
- 4. Articles of Incorporation, Fictitious Name of Registration, Government-issued Business License

*All must be scanned and saved as electronic form to upload*

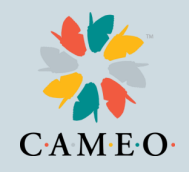

#### **Application Certification: Fillable PDF**

- Download it in Adobe
- Two ways to complete:
	- 1. Can initial (13 places to initial) and sign in Adobe, save and upload
	- 2. Can print out, initial and sign, scan, save and upload

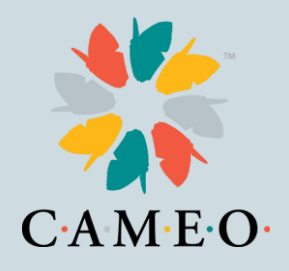

#### **Thank You!**

- Go to https://careliefgrant.com/ for more information
- Lendistry help line 888-612-4370 and email [careliefgrant@lendistry.com](mailto:careliefgrant@lendistry.com)

Connect with us!

[CAMEOnetwork.org](https://CAMEOnetwork.org)

.

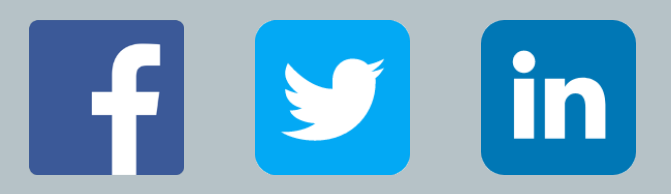